## **Leave Pay**

## Normal vs Late Leave Pay

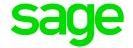

## **Leave Pay**

When activating Leave Pay the payslips will be frozen from the next period for the total number of periods selected

| Processing Date: 09/12    | 16/12 | 23/12 | 30/12 | 06/01                |
|---------------------------|-------|-------|-------|----------------------|
| Paid Wage for w/end 09/12 |       |       |       | Wage for w/end 06/01 |
| Leave Pay for 3 weeks     | X     | X     | X     |                      |
| BCEA Leave for 3 weeks    | ^     |       |       |                      |
| Deductions for 4 weeks    |       |       |       |                      |

## **Late Leave Pay**

When activating Late Leave Pay, the payslip won't be frozen in the next period, this is to allow for an extra period of processing.

| 09/12                                      | 16/12                                                  | 23/12 | 30/12 | 06/01   |                                           |
|--------------------------------------------|--------------------------------------------------------|-------|-------|---------|-------------------------------------------|
| processed and paid.  Leave Pay for 3 weeks | Wage for<br>w/end<br>09/12:<br>Processed.<br>Not paid. | Х     | Х     |         | Wage for 06/01:<br>processed and<br>paid. |
| At work                                    | Leave                                                  | Leave | Leave | At work | At work                                   |

Late Leave Pay (as Leave Pay), is activated on the Company Miscellaneous 2 Screen. Late Leave Pay is activated for the WHOLE COMPANY. If this option is selected, normal Leave Pay cannot be activated for individual employees in the company.